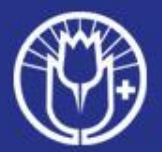

# Sähköinen äänestys Liittokokous 2024

Viralliset edustajat

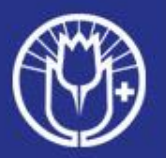

## Sähköinen äänestys

Olet saanut 28.5. sähköpostitse ohjeet (pdf) ja linkin järjestelmään.

Votech- järjestelmään kirjautuminen: <https://votech.app/d/tukiliitto>

Varaa linkki valmiiksi Liittokokouksen ajaksi laitteeseesi (puhelin tai kone), josta se on helppo ottaa käyttöön äänestystilanteessa.

Kirjoita ensin

- sähköpostiosoitteesi TAI
- puhelinnumerosi

ja sen jälkeen paina TILAA KERTAKÄYTTÖINEN KOODI -napista  $\rightarrow$  saat 6-numeroisen koodin.

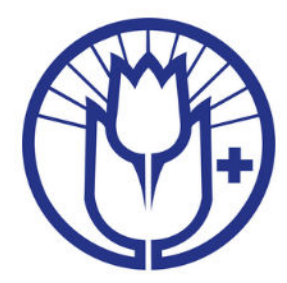

Tervetuloa Tukiliiton Liittokokoukseen 2024

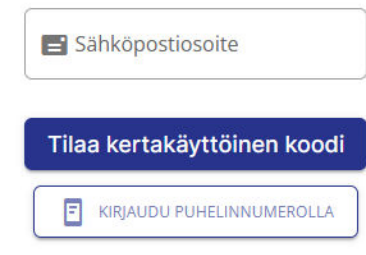

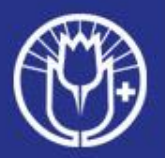

## 6-numeroinen koodi

Kopioi ja liitä saamasi **6-numeroinen koodi**  tai kirjoita se täsmälleen samanlaisena **numeroille varattuihin laatikoihin**.

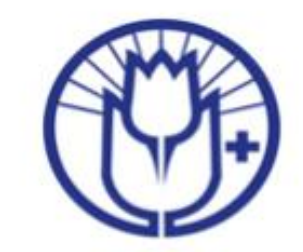

Tervetuloa Tukiliiton Littokokoukseen

00:00:00 [75

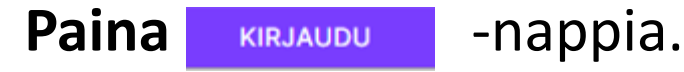

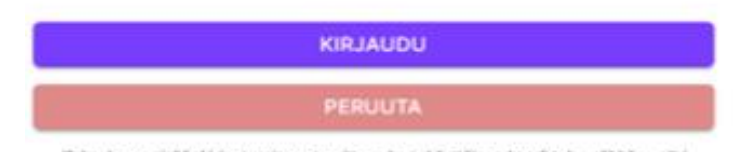

Kokoukseen sisäänkirjautumiseen tarvittava kertakäyttöinen koodi tulee sähköpostiisi osoitteesta: no-reply@votech.fi tai tekstiviestillä

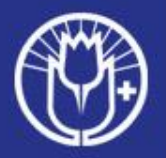

#### Liittokokouksessa: äänestysnäkymä:

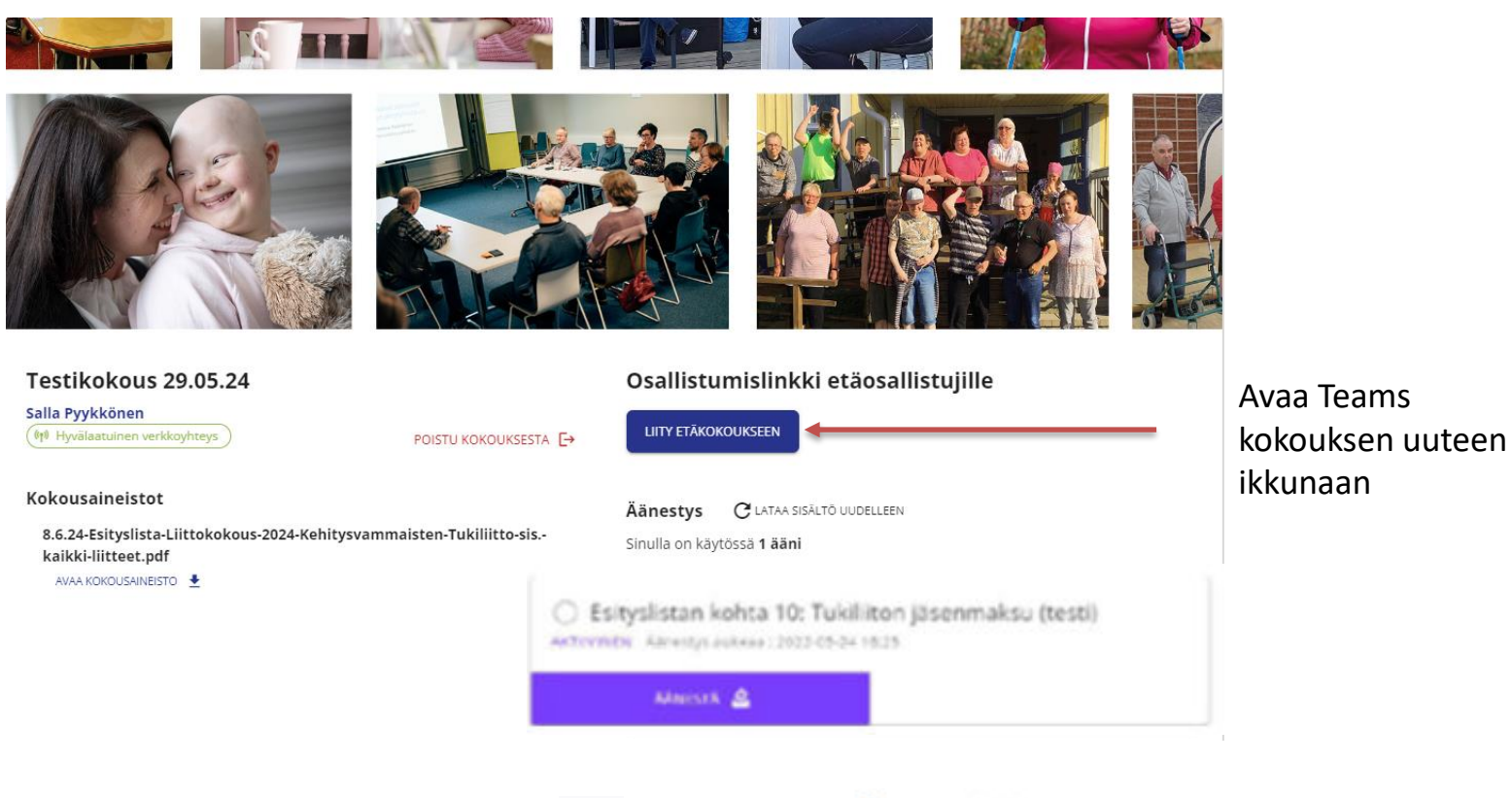

Päivitä selaimesi äänestysten välillä  $C$  -merkistä tai  $C$ utaasisatro uusittiin -kohdasta.

Kokousedustaja valitsee **aktiiviset äänestykset** valitsemalla äänestyksen ja painamalla nappia. Sen jälkeen äänestysosio avautuu. Äänestysosio sulkeutuu automaattisesti, kun äänestys päättyy.

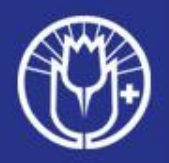

# Äänestysosio ja äänestäminen

Kun olet valinnut kannattamasi Vaihtoehdon paina **kukasta** painiketta.

Tämän jälkeen tulee uusi sivu, jossa **Vahvista valintani** –kohta.

Järjestelmä antaa ilmoituksen äänestyksen tallentumisesta ja lähettää osallistujan äänen järjestelmään.

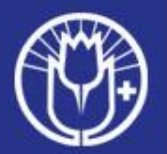

### Huomio

**Huom! Sama kirjautuminen toimii koko kokouspäivän ajan.**

Kokouksesta poistutaan vasta liittokokouksen päätyttyä POISTU KOKOUKSESTA -napista.

Jos vahingossa poistut kokouksesta kesken, kirjaudu uudestaan, sillä koodinumero on kertakäyttöinen.